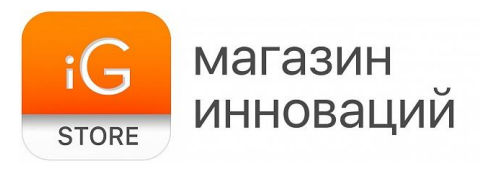

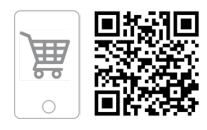

# **Камера видеонаблюдения Ivideon Cute 360**

Руководство пользователя

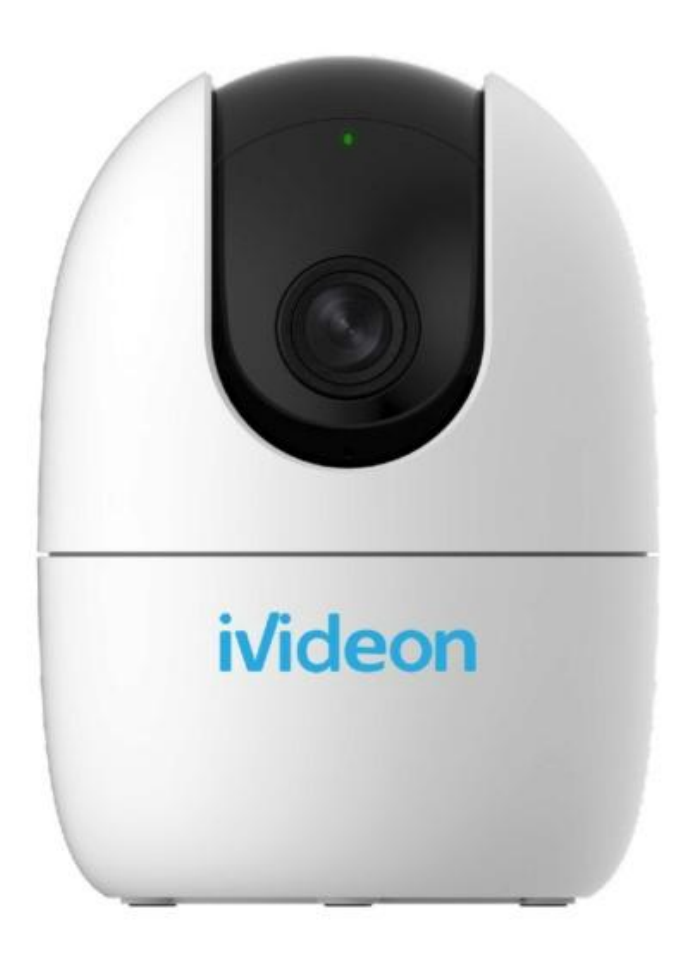

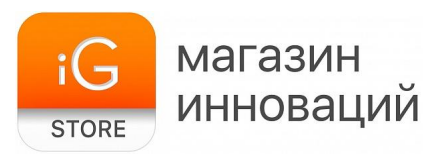

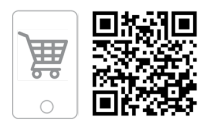

1. **Тип товара**: внутренняя камера видеонаблюдения

#### 2. **Характеристики**

- ➢ Тип матрицы: CMOS, 1/2,7*"*
- $\geq$  Разрешение и частота кадров: 1920 х 1080, 30 к/с (макс.)
- ➢ Тип съемки: цветная
- ➢ Дальность работы подсветки: 30 м
- ➢ Тип подключения: Wi-Fi
- ➢ Поддержка карт памяти: micro-SD объемом до 256 Гбайт
- $\triangleright$  Поддерживаемое ПО: мобильное приложение Ivideon
- $\geq$  Совместимость: iOS 9.0 и последующие версии, Android 8 и последующие версии, macOS, Windows 7, 8, 10
- $>$  Размеры: 106 х 77 х 77 мм
- $\blacktriangleright$  Вес: 238 г
- $\blacktriangleright$  Размеры упаковки: 100 х 90 х 190 мм
- $\triangleright$  Вес в упаковке: 400 г
- ➢ Страна-производитель: КНР

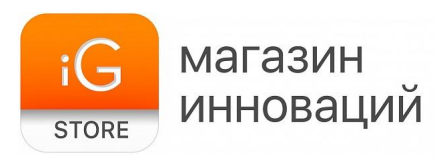

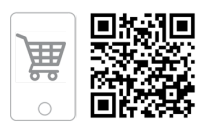

## **3. Подключение**

1. Скачайте мобильное приложение «Видеонаблюдение Ivideon», доступное в App Store и Google Play.

2. Убедитесь, что ваш смартфон/планшет подключен к той же сети Wi-Fi, к которой вы хотите подключить камеру видеонаблюдения.

3. Запустите мобильное приложение Ivideon. Если у вас уже есть учетная запись, нажмите «Войти» и используйте E-mail и пароль для входа. Если у вас нет учетной записи, нажмите «Создать аккаунт» и пройдите регистрацию.

4. Чтобы начать добавление камеры, нажмите значок «+» в правом верхнем углу. Выберите бренд камер «Ivideon». Затем выберите модель устройства «Ivideon Cute 360».

**Обратите внимание!** Камера может не работать в сетях Wi-Fi с частотой 5 ГГц. В этом случае необходимо воспользоваться сетью с частотой 2,4 ГГц. Сначала к ней нужно подключить смартфон, а затем выполнить все шаги, описанные выше.

Далее следуйте инструкциям мастера подключения камеры.

- $\triangleright$  Расположите камеру на расстоянии не более 5 метров от Wi-Fi-роутера.
- $\triangleright$  Подключите питание к камере Ivideon Cute при помощи USB-кабеля и адаптера, входящего в комплект.
- ➢ Дождитесь, когда на камере замигает красный светодиодный индикатор.
- ➢ Введите пароль Wi-Fi-сети, к которой подключен ваш смартфон/планшет.
- ➢ Получите QR в мобильном приложении.
- ➢ Покажите код камере видеонаблюдения (поднесите смартфон к объективу).
- $\triangleright$  В случае успеха раздастся звуковой сигнал, а индикатор замигает зеленым цветом.
- ➢ Нажмите «Далее» и ожидайте подключения. После подключения задайте название камеры.

Готово! Ваша камера подключена к облачному сервису видеонаблюдения.

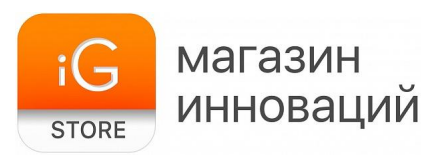

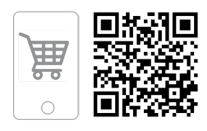

### **4. Тарифные планы**

Пользователям камер Ivideon доступно несколько тарифных планов. Тарифный план **Freemium**, позволяющий использовать все базовые возможности камеры, предлагается бесплатно, другие пакеты увеличивают длительность и время хранения роликов на серверах компании.

— **Freemium**: 0 руб./мес., просмотр локального видеоархива за последние 8 часов; экспорт неограниченного числа клипов длиной до 10 минут, уведомления о движении, звуке и статусе камеры; передача прав доступа 1 пользователю; без записи архива в облако; 1 камера на аккаунте. — **Online**: 200 руб./мес., локальный видеоархив без ограничений на просмотр; экспорт неограниченного числа клипов длиной до 8 часов, уведомления о движении, звуке и статусе камеры; передача прав доступа 25 пользователям; возможность публичной трансляции; без записи архива в облако. — **Cloud 3**: 360 руб./мес., локальный видеоархив без ограничений на просмотр; экспорт неограниченного числа клипов длиной до 8 часов, уведомления о движении, звуке и статусе камеры; передача прав доступа 25 пользователям; возможность публичной трансляции; запись по детекторам и датчикам камеры или постоянная запись в облако за последние 3 дня. — **Cloud 7**: 480 руб./мес., локальный видеоархив без ограничений на просмотр; экспорт неограниченного числа клипов длиной до 8 часов, уведомления о движении, звуке и статусе камеры; передача прав доступа 25 пользователям; возможность публичной трансляции; запись по детекторам и датчикам камеры или постоянная запись в облако за последние 7 дней. — **Cloud 14**: 600 руб./мес., локальный видеоархив без ограничений на просмотр; экспорт неограниченного числа клипов длиной до 8 часов, уведомления о движении, звуке и статусе камеры; передача прав доступа 25 пользователям; возможность публичной трансляции; запись по детекторам и датчикам камеры или постоянная запись в облако за последние 14 дней. — **Cloud 30**: 900 руб./мес., локальный видеоархив без ограничений на просмотр; экспорт неограниченного числа клипов длиной до 8 часов, уведомления о движении, звуке и статусе камеры; передача прав доступа 25 пользователям; возможность публичной трансляции; запись по детекторам и датчикам камеры или постоянная запись в облако за последние 30 дней.

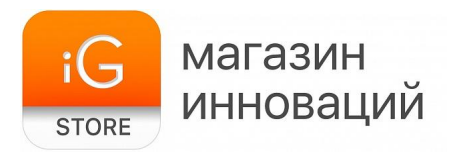

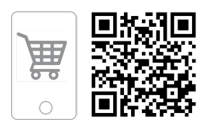

Для уточнения условий подключения позвоните на горячую линию Ivideon по телефону 8-800-555-42-97 (круглосуточно).

## **5. Комплектация**

Камера Ivideon Cute 360 Кабель micro-USB (2 м) Адаптер питания 5 В DC 1 A (разъем USB) Установочная пластина Саморезы — 2 шт. Дюбели — 2 шт. Руководство пользователя Документация